Datei:TK TAB.png

## Datei:TK TAB.png

- [Datei](#page-0-0)
- [Dateiversionen](#page-0-1)
- **[Dateiverwendung](#page-0-2)**

<span id="page-0-0"></span>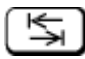

Es ist keine höhere Auflösung vorhanden. [TK\\_TAB.png](https://onlinehilfen.ra-micro.de/images/1/16/TK_TAB.png) (42 × 24 Pixel, Dateigröße: 967 Bytes, MIME-Typ: image/png)

## <span id="page-0-1"></span>Dateiversionen

Klicke auf einen Zeitpunkt, um diese Version zu laden.

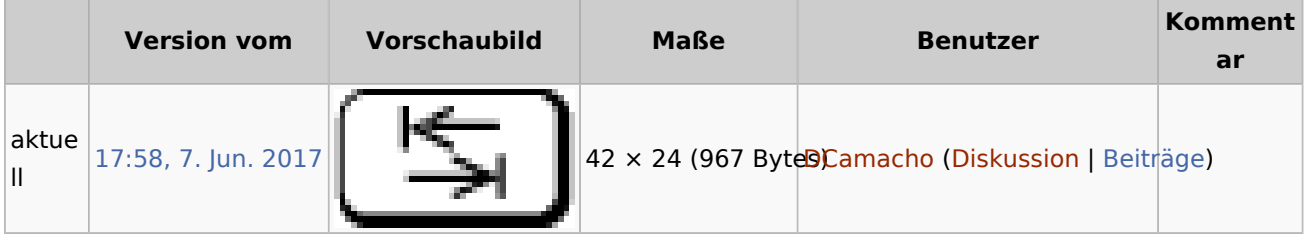

■ Du kannst diese Datei nicht überschreiben.

## <span id="page-0-2"></span>Dateiverwendung

Die folgenden 10 Seiten verwenden diese Datei:

- [E-Akte](https://onlinehilfen.ra-micro.de/index.php/E-Akte)
- $KTV$
- [Kanzleianschrift \(Kollisionsvorprüfung\)](https://onlinehilfen.ra-micro.de/index.php/Kanzleianschrift_(Kollisionsvorpr%C3%BCfung))
- [Recorder](https://onlinehilfen.ra-micro.de/index.php/Recorder)
- [Spracherkennung](https://onlinehilfen.ra-micro.de/index.php/Spracherkennung)
- **[Tabstopps \(KTV\)](https://onlinehilfen.ra-micro.de/index.php/Tabstopps_(KTV))**
- [Tasten und Tastenkombinationen](https://onlinehilfen.ra-micro.de/index.php/Tasten_und_Tastenkombinationen)
- [Tastenkombinationen \(KTV\)](https://onlinehilfen.ra-micro.de/index.php/Tastenkombinationen_(KTV))
- [VB erstellen](https://onlinehilfen.ra-micro.de/index.php/VB_erstellen)
- [Verfügung](https://onlinehilfen.ra-micro.de/index.php/Verf%C3%BCgung)